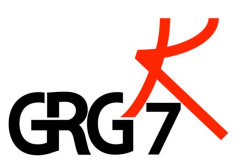

# **Responsive Webdesign**

Entstehungsprozess einer Website mit besonderer Beachtung von responsive Webdesign

> Vorwissenschaftliche Arbeit verfasst von Felix De Montis Klasse 8A

> > Betreuer: Mag. Lukas Planteu

Februar 2015 GRG7 Kandlgasse 1070 Wien, Kandlgasse 39

# **Abstract**

Die Arbeit beschreibt den Entstehungsprozess des Designs einer Website vom Beginn, den ersten Entwürfen, bis zum fertigen Produkt, einer voll funktionstüchtigen Website. Besonderer Wert wird auf responsive Webdesign gelegt, welches heutzutage schon Standard ist. Auf Fragen nach der besten Wahl eines Menüs oder auf andere Aspekte der Benutzerfreundlichkeit wird ebenfalls Rücksicht genommen. Die optimale Erreichbarkeit auf verschiedenen Geräten und in verschiedenen Situationen ist auch ein wichtiger Punkt der Arbeit.

Literatur, schon vorhandene Websites und Vorwissen sind die Grundlagen für den produzierenden Teil der Arbeit. Der eigentliche Entstehungsprozess vom Entwurf bis zum fertigen Produkt wird dokumentiert, so wie auch die Besprechungen mit der Auftraggeberin der neuen Website. Alle Fragen bezüglich Barrierefreiheit und Benutzerfreundlichkeit werden durch neue produktive Ideen und mit Hilfe von Literatur bestmöglich gelöst.

Im letzten Teil werden die Vorteile einer responsive Website im Vergleich zu einer eigenen mobilen Website parallel zu einer normalen Website erklärt.

# **Inhaltsverzeichnis**

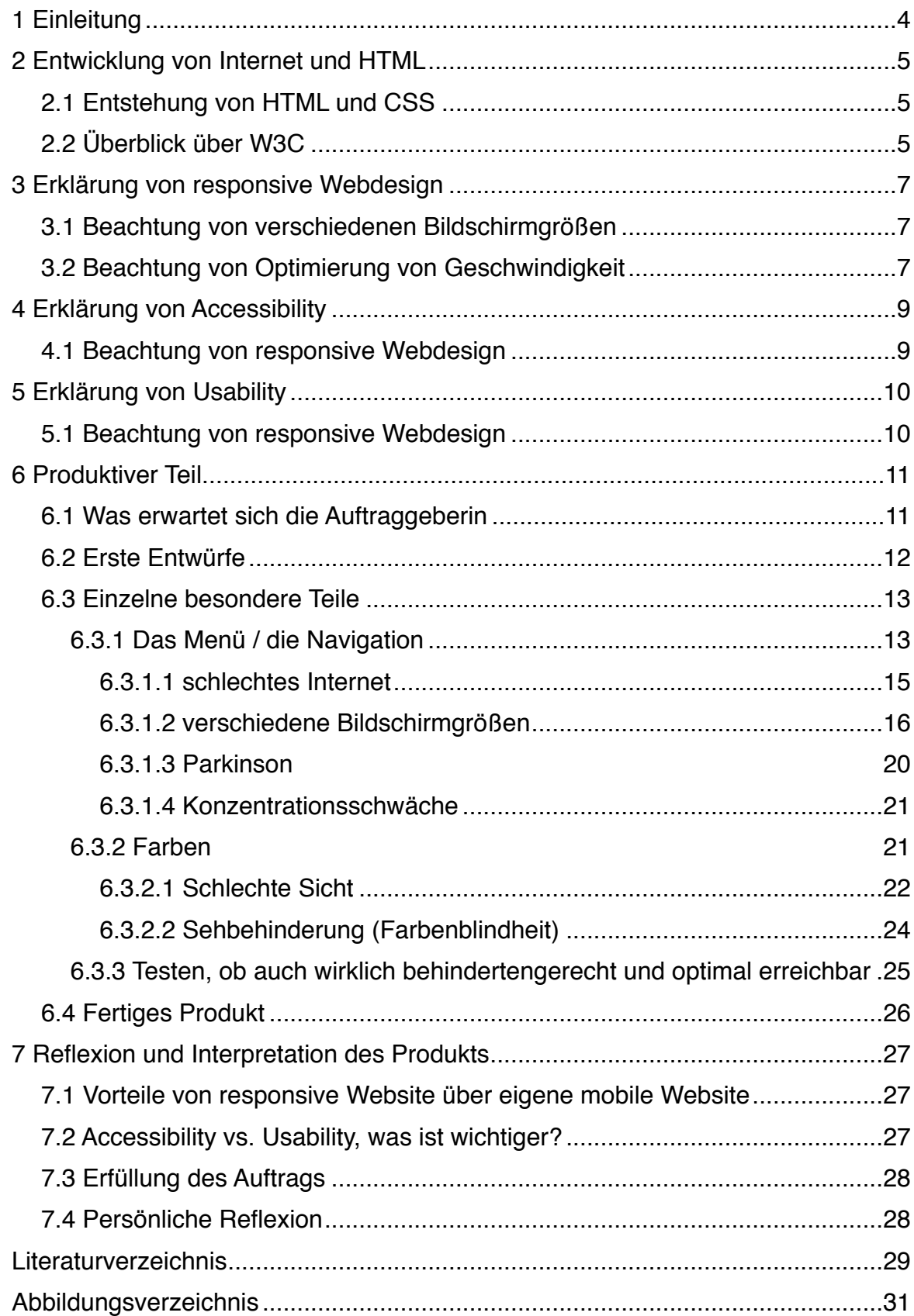

# **1 Einleitung**

Diese Arbeit beschreibt den Entstehungsprozess einer Website mit besonderer Beachtung auf responsive Webdesign, Accessibility und Usability. Diese drei Teilgebiete gewinnen immer mehr an Bedeutung, da Computer und dadurch auch das Internet fast schon in jedem Haushalt verfügbar sind.

Der Grund dafür, dass ich dieses Thema gewählt habe, ist mein großes persönliches Interesse am Internet und am Programmieren. Der Wandel von Programmen zu interaktiven Webseiten und vom Standcomputer zum Smartphone sind wichtig und ich mag ein Teil davon sei und somit die Zukunft beeinflussen können. Außerdem liegt es mir am Herzen, dass jede Person auf unserer Welt die gleichen Möglichkeiten hat.

Die Arbeit an sich soll zeigen, was man beachten muss, um eine Website für verschiedene Personengruppen zu optimieren. Das wird auch mithilfe des Erstellens einer echten Website belegt, die wirklich benutzt wird. Nach den Interessen der Auftraggeberin und der Klientel der Firma, für die die Website gemacht wird, werden verschiedene Teile in puncto Accessibility und Usability beachtet.

# **2 Entwicklung von Internet und HTML**

Das Internet ist eines der sich am rasantesten verändernden Dinge, die es gibt. Das ist nur deshalb möglich, da es ständig und überall Menschen gibt, die daran arbeiten. Dafür braucht man Standards, die von jedem eingehalten werden sollen und genauestens definiert werden. Jeder Browser kann mit HTML und CSS arbeiten, deshalb gibt es für diese Programmiersprachen auch genaueste Standards. Diese werden vom "World Wide Web Consortium", auch bekannt unter dem Kurznamen W3C, vorgeschlagen und daraufhin definiert. Wichtige Persönlichkeiten der Internetbranche sind Teil dieser Vereinigung. Eine zweite kleinere Gemeinschaft ist die "Web Hypertext Application Technology Working Group", mit dem Kurznamen WHATWG, welche sich auch an der Entwicklung von HTML beteiligt.

### **2.1 Entstehung von HTML und CSS**

Der erste Entwurf für die "HyperText Markup Language"-Standards wurde schon im Jahr 1993 von Sir Tim Berners-Lee ausgearbeitet. Bereits drei Jahre zuvor hatte er erste Ideen diesbezüglich. Dieser Standard ist nach einem halben Jahr abgelaufen, was zur Gründung einer ersten HTML Arbeitsgruppe durch die Internet Engineering Task Force, IETF, führte. Die IEFT ist eine Organisation, die Standards für das Internet erstellt. 1995 ist die HTML 2.0 Spezifikation veröffentlicht worden. Vor dem Erscheinen von HTML 3.2 im Jänner 1997 hat das W3C die Rolle übernommen, an den HTML Standards zu arbeiten. Im Dezember 1997 wurde HTML 4.0 veröffentlicht, das für lange Zeit die offizielle Version war. Erst im Oktober 2014 wurde der neue Standard HTML 5 zum offiziellen Nachfolger von HTML 4.0 bestimmt.

Im Gegensatz zu HTML gibt es die Cascading Style Sheets, auch CSS genannt, noch nicht so lange. Die ersten Ideen von Håkon Wium Lie entstanden schon 1993. Die erste Version entstand aber erst im Jahr 1996 in Zusammenarbeit mit dem W3C, CSS Level 1. CSS Level 2 wurde im Jahr 1998 publiziert. Die zur Zeit des Verfassens der VWA aktuellste Version ist Level 2.1, welche erst 2011 den Standart-Status erreicht hat. Seit dem Jahr 2002 wird an CSS Level 3 gearbeitet. Ein eindeutiger Unterschied zu den vorherigen Versionen ist der, dass die verschiedenen Teile in Module aufgeteilt sind und eigene Versionsnummern tragen.

### **2.2 Überblick über W3C**

Damit das W3C Entscheidungen treffen kann, arbeitet es sowohl mit Entwicklern, als auch mit Firmen zusammen, um an den Standards zu arbeiten, an denen die Menschen interessiert sind. Für jeden Standard gibt es verschiedene Stadien: Web Standards (Recommendations), Proposed Recommendations, Proposed Edited Recommendations, Candidate Recommendations, Last Call Working Drafts, Working Drafts, Group Notes, Retired. (W3C)

Die Stadien, von denen man meistens hört, sind der Recommendations Status und der Working Draft Status.

# **3 Erklärung von responsive Webdesign**

Das Internet wird heutzutage nicht mehr nur von Standcomputern aus benutzt, sondern von allen möglichen Endgeräten wie Smartphones und Tablets. Responsive Webdesign handelt davon, wie man Websites optimal für alle Endgeräte designen kann.

Der Inhalt einer Seite ist geräteunabhängig und deshalb immer derselbe. Der einzige Unterschied liegt darin, dass er anders aufbereitet wird. Das ermöglicht zum Beispiel, dass die Seite immer die gleiche ist und über dieselbe URL von überall erreichbar ist.

### **3.1 Beachtung von verschiedenen Bildschirmgrößen**

Die häufigsten Geräte, mit denen man das Internet konsumiert, sind Computer und Notebooks, Smartphones und Tablets. Mindestens eines dieser Geräte hat fast jeder bei sich zu Hause. Die meisten Menschen haben aber noch viele andere Geräte, mit denen man ins Internet gehen kann. Alle zurzeit erhältliche Spielkonsolen sind mit einem Browser ausgestattet. Kameras, Uhren, Kinderspielzeuge und Drucker werden auch schon mit Displays und Internetzugang ausgestattet, damit man immer und überall auf im Netz erhältliche Informationen zugreifen kann. (Debenham, 2014, S. 6)

Das führt dazu, dass man beim Entwickeln einer Website alle diese Größen in Betracht ziehen muss. Noch dazu kommen alle Größen von Android Smartphones. Ein von [opensignal.com](http://opensignal.com) im August 2014 durchgeführter Test zeigt, dass bei fast 10 Millionen getesteten Smartphone 151 verschiede Größen vorhanden waren. (OpenSignal, 2014, S. 7)

Eine Möglichkeit, dieses Problem zu bewältigen ist, dass man mit dem Design für kleinere Endgeräte beginnt. Dieses Design wird dann je nach Gerätgröße angepasst, damit es auch auf einem Fernsehgerät noch maßgeschneidert aussieht.

# **3.2 Beachtung von Optimierung von Geschwindigkeit**

Wenn eine Website für mobile Endgeräte vom Aussehen her optimiert wird, muss man sich auch über die Situation, in der man ein Smartphone benutzt, Gedanken machen. Meistens surft man dann am Handy, wenn man außer Haus ist, wo es keine stabile und schnelle Internetverbindung gibt.

Hier in Österreich hat man das Glück, dass man fast überall guten 3G Empfang und somit gutes Internet hat, manchmal sogar LTE Empfang, obwohl dieser noch im Ausbau ist. In vielen

afrikanischen oder asiatischen Ländern gibt es jedoch keinen 3G Netzausbau, geschweige denn LTE. (OpenSignal, 2014)

Die Ladegeschwindigkeit ist deshalb so wichtig, da 57% der Besucher einer Seite diese wieder verlassen, wenn sie nicht innerhalb 3 Sekunden geladen ist. (Akami, 2010)

Damit eine Website unabhängig von der Internetgeschwindigkeit gut lädt, ist es wichtig, dass die Dateien möglichst klein und auch wenige sind. Jede extra Datei, die geladen werden muss, damit die Website vollständig erscheint, kann bei schlechtem Internet schon einen großen Einfluss haben. Deshalb ist es wichtig, alle Webseiten-Dateien zu verkleinern und zu komprimieren. (Jehl, 2014)

Eine Möglichkeit, die Anzahl der Dateien zu verringern, ist die, dass man das CSS sowie andere Ressourcen direkt in die HTML-Datei einbindet. Die HTML-Datei ist zwar dadurch ein wenig größer, was jedoch in Kauf genommen werden kann, da es anstelle von mehreren Dateianfragen nur eine gibt und die zusammengerechnete Größe aller Dateien niedriger ist.

Eine weitere Möglichkeit, die Geschwindigkeit zu optimieren, ist das Benutzen eines Content Delivery Network (CDN). Ein CDN ist ein Netzwerk aus drei Teilen: Ein Hauptserver, der alle Dateien einer Seite lagert, weitere Nebenserver die Kopien der Dateien haben und ein Distributionssystem. Wenn ein Browser eine Datei anfordert, entscheidet das Distributionssystem, von welchem Server die abgefragte Datei gesendet werden soll. Große internationale Firmen benützen immer CDNs, da es Seitenbesucher überall auf der Welt gibt.

# **4 Erklärung von Accessibility**

Barrierefreiheit (engl. Accessibility) kennt man eher aus der Architektur als aus dem Internet. Schon länger gibt es in Österreich die Regel, dass alle öffentlichen Gebäude barrierefrei gebaut werden oder so umgebaut werden müssen. (Vgl. Sozialministerium) Barrierefreiheit heißt, dass Menschen mit Beeinträchtigungen auf gleiche Art und Weise mit, in diesem Fall, der Umwelt interagieren können, wie Menschen ohne Beeinträchtigungen.

Manche Staaten haben auch schon Gesetze in puncto Barrierefreiheit im Internet. Dazu gehören zum Beispiel Australien und Brasilien, in welchen für alle staatlichen Webseiten die Pflicht besteht, dass sie barrierefrei gestaltet werden. (Wikipedia, 2014)

Wie bei HTML und CSS gibt es auch mehrere Accessibility Standards. Diese werden ebenfalls vom "W3C" entwickelt. Die "Web Content Accessibility Guidelines", kurz auch WCAG, beziehen sich nicht auf die technische Umsetzung, sondern auf die theoretischen Regeln, die man bei einer barrierefreien Webseite beachten muss.(W3C, 2014) Die "Accessible Rich Internet Applications Suite", auch WAI-ARIA, ist die technische Erklärung, wie man Accessibility umsetzen kann. (W3C, 2014)

Zwei weniger wichtige Standards sind die "Authoring Tool Accessibility Guidelines" (ATAG) und die "User Agent Accessibility Guidelines" (UAAG). Die ATAG gelten für Entwickler, welche Programme zum Erstellen von barrierefreien Webseiten machen.(W3C, 2014) Die UAAG sind für Entwickler von Browsern, damit die Browser die verschiedenen Accessibility Standards verstehen und verwenden können. (W3C, 2014)

Wenn die Standards in der Praxis richtig umgesetzt werden, können assistive Technologien genutzt werden, um auf der Webseite zu navigieren. Solche Technologien sind zum Beispiel Screenreader oder Braillebildschirme.

### **4.1 Beachtung von responsive Webdesign**

Damit mobile Endgeräte eine Webseite richtig anzeigen können, ist die Reihenfolge des Inhalts wichtig. Es ist zwar möglich, die Reihenfolge mit Hilfe von CSS zu verändern, das ist jedoch nicht gut für Screenreader. Auch auf Smartphones ist es heutzutage schon möglich, dass der Inhalt vorgelesen wird. Das ist dann nützlich, wenn man eine visuelle Beeinträchtigung hat oder einfach nur mit einer Tastatur anstelle des Touchscreen navigieren will.

# **5 Erklärung von Usability**

Usability (dt. Gebrauchstauglichkeit) gibt Auskunft darüber, wie einfach und logisch ein Produkt bedienbar ist. Eine weitere allgemein übliche und auch von mir verwendete Übersetzung für Usability ist Benutzerfreundlichkeit, obwohl das Wort auf Englisch eigentlich user friendliness bedeutet.

Der Standard ISO 9241-11 von der Internationalen Organisation für Normen besagt, dass Usability der Grad ist, wie effektiv, effizient und zufriedenstellend ein Ziel erreicht wird.

Usability bei Webseiten besteht aus mehreren Punkten. Diese sind zum Beispiel, dass die Navigation einfach aufgebaut und einfach zu bedienen ist und dass die Ladegeschwindigkeit der Seite nicht zu langsam ist.

### **5.1 Beachtung von responsive Webdesign**

Um eine einfache Navigation auf sowohl mobilen Endgeräten als auch anderen Geräten zu gestalten, ist es wichtig, dass man das Menü so benutzerfreundlich wie möglich macht. Das heißt, dass dieses gut leserlich auf jeder Bildschirmgröße ist und dass es nicht zu viele Unterschritte gibt. Dieses Thema wird in Kapitel 6.3.1 bearbeitet. Wie man die Ladegeschwindigkeit einer Seite optimieren kann, ist schon in Kapitel 3.2 beschrieben worden. Wenn diese zu niedrig ist, verlassen viele Besucher die Seite schon nach kurzer Zeit. (Akamai, 2010)

# **6 Produktiver Teil**

Um die verschiedenen Aspekte, die beim Erstellen einer Webseite mit responsive Webdesign zu beachten sind, zu bearbeiten, ist es am einfachsten, diese an einer vollständigen Seite zu demonstrieren, die öffentlich erreichbar und in Benutzung ist. Unter diesen Rahmenbedingungen eine Seite zu erstellen, hat den Vorteil, dass man sich genau überlegt, wie Kunden die Seite besuchen. Das wäre bei einer Seite, die extra für die Arbeit erstellt würde, schwerer, weil es keine echte Zielgruppe gibt.

Um überhaupt mit dem Entwicklungsprozess beginnen zu können, ist es wichtig, dass man sich vorher noch Gedanken macht, wie die Seite im groben aussehen soll. Da bei dieser Seite schon entschieden ist, was alles vorhanden sein soll, ist es wichtig, den Inhalt gut aufzuteilen.

### **6.1 Was erwartet sich die Auftraggeberin**

Die Auftraggeberin ist die Chefin des Möbelgeschäfts Interni Toscani in Wien. Mit der Eröffnung des neuen contemporary Store soll nicht nur das Sortiment, sondern auch die Seite aufgefrischt werden.

Die Hauptklientel von Interni Toscani, sind Personen der Altersgruppe 50+, die eine Wohnung gekauft oder ein Haus gebaut haben und nun eine hochwertige, endgültige Einrichtung suchen. Obwohl diese Menschen älter sind, verwenden sie immer mehr Tablets und Smartphones, um die Website zu besuchen. Das ist auch aus den Seitenstatistiken ersichtlich. Damit man auch auf mobileren Endgeräten die Möbel anschauen kann und somit mehr potenzielle Käufer entstehen, ist eine mobile Präsenz mit Hilfe von responsive Webdesign wichtig.

Auch soll die Webseite von so vielen Menschen wie möglich besucht werden können. Deshalb ist es wichtig, dass sie für mehrere Beeinträchtigungen optimiert wird: diese sind partielle Sehschwächen, Farbenblindheit, Erinnerungsprobleme und physische Beeinträchtigungen. Auf die Optimierung für Personen mit Hörschwächen wird verzichtet, da es keine Videos oder Audiospuren gibt. Der Inhalt besteht schließlich nur aus Text und Bildern, welche optimal von einem Screenreader vorgelesen werden können. Auf die perfekte Gestaltung für Personen mit totaler Blindheit wird ebenfalls verzichtet, da die Seite kein online Shop ist und man ein physisches Objekt schwer in ausreichender Form mit Wörtern beschreiben kann.

Usability beachtend will die Auftraggeberin, dass die Webseite von so vielen Browsern wie möglich besucht werden kann. Diese sollen auch den kleinsten Aufwand aufbringen müssen, um alle Informationen auf der Website zu bekommen.

Das heißt, dass alle Textstellen gut leserlich sein sollen und die benützten Farben Anhaltspunkt dafür sind, wo man sich gerade auf der Seite befindet.

### **6.2 Erste Entwürfe**

Wie von der Auftraggeberin erwähnt, gibt es drei Produktlinien, "classic", "contemporary" und "outdoor". Diese sollen so unterscheidbar gemacht werden, dass man sie auch ohne jeglichen Text zu lesen voneinander trennen kann. Für diese verschieden Linien können verschiedene Farben gewählt werden: Gelb für "classic", Grau für "contemporary" und Grün für "outdoor". Gelb wird deshalb genommen, da diese Farbe die Hauptfarbe des Logos und der alten Webseite ist. Grau ist im Gegensatz dazu eher moderner und hat gar nichts mit der "classic" Produktlinie zu tun. Grün ist die dritte Farbe, da man Natur und Umwelt mit Grün assoziiert.

Jede Linie hat verschiedene Produktkategorien: Möbel, Lampen und Wohnaccessoires. Diese Produktkategorien haben wieder unterschiedliche Produktarten. Bei Möbel wären diese zum Beispiel Tische, Sessel, Anrichten und Kommoden. Jede dieser Produktarten beinhaltet mehrere Produkte, welche jeweils wieder eine eigene Seite haben.

So eine mehrschichtige Struktur ist deshalb notwendig, da man zwischen den Arten unterscheiden können soll und es möglich sein soll, mehr Informationen über die einzelnen Produkte zu geben, als es auf der derzeitigen Website möglich ist.

Schon seit einem Jahr gibt es den Trend, Inhalt auf Webseiten nicht als Listen zu strukturieren, wie [es früher üblich war, sondern als Raster. Einige Beispiele dafür sind: "The Verge" \(http://](http://www.theverge.com/) [www.theverge.com/\), "The New York Times" \(](http://www.ahs-vwa.at/mod/data/view.php?d=2)<http://www.nytimes.com/>[\) oder die der VWA \(http://](http://www.ahs-vwa.at/mod/data/view.php?d=2) www.ahs-vwa.at/mod/data/view.php?d=2).

Deshalb werden auch die einzelnen Kategorien, Arten und Produkte in Rastern strukturiert, wo jedes "Kästchen" im Raster nur aus Namen und entsprechendem Bild besteht. Das hat den Vorteil, dass verschieden viele "Kästchen" pro Zeile angezeigt werden können, abhängig von der Anzahl der Kategorien, Arten und Produkte.

Die Seiten, auf welchen die einzelnen Produkte angezeigt werden, müssen die Maße des jeweiligen Objektes und auch weitere Informationen darüber zeigen. Noch wichtiger sind jedoch

die Bilder des jeweiligen Produktes, weshalb ein sogenanntes "Bilder-Karussell" genutzt wird, wenn es mehr als ein Bild von einem gewissen Produkt gibt.

Der Text, der auf der Webseite zu finden ist, wird ganz "normal" angezeigt, als Flusstext linksbündig, weil dieser gut leserlich sein soll.

Sobald man ungefähr weiß, wie die Seite aufgeteilt und wie sie aussehen wird, gibt es zwei mögliche weitere Schritte. Eine Möglichkeit ist, dass eine Webdesign-Firma jeden Seitentyp in einem Grafikprogramm erstellt, damit die Auftraggeberin das visuelle Endprodukt sehen kann. In dem Fall hätte diese auch die groben Entwürfe schon zuvor gemacht.

Bei einer kleineren Seite überspringt man auch oft den genauen Designprozess und man beginnt sofort, einen Prototypen zu programmieren. Das bedeutet zwar, dass der programmierte Code oft verändert werden muss, die Endkosten werden dadurch aber niedriger gehalten.

### **6.3 Einzelne besondere Teile**

Da man nicht auf jedes Detail, das zu beachten ist, eingehen kann, sind in den nächsten beiden Unterkapiteln die zwei wichtigsten Teile bezüglich responsive Webdesign, Accessibility und Usability erklärt. Diese sind das Menü (die Navigation) und die Farbwahl.

Das Menü ist deshalb so wichtig, da es jeder Person schwerfällt, sich auf einer Seite ohne Menü zurechtzufinden. Wie schnell man den Aufbau der Seite und die Navigation versteht, ist ausschlaggebend dafür, ob eine Person auf einer Seite bleibt oder diese zu viel Konfusion schafft und deshalb verlassen wird.

Das zweite Unterkapitel behandelt Farben und die richtige Farbwahl. Das hat nichts mit responsive Webdesign zu tun, ist aber wichtig in puncto Accessibility und Usability. Farben helfen genau so wie das Menü bei der Orientierung, wenn diese richtig verwendet werden. Für Personen mit eingeschränkter Sicht ist die Farbwahl auch von großer Bedeutung. Je höher der Kontrast zwischen Hintergrund und anderen Objekten ist, desto besser können diese wahrgenommen werden.

#### **6.3.1 Das Menü / die Navigation**

Wie schon im Kapitel 6.2 erwähnt, ist die einfache Navigation auf einer Seite ausschlaggebend dafür, ob man auf ihr bleibt oder nicht. Die Navigation besteht aber nicht mehr nur aus dem Menü in der Kopfzeile, das jede Seite hat, sondern auch aus anderen Teilen wie der Fußzeile oder einer Sitemap, die Seite, bei der jede öffentlich erreichbare Unterseite gelistet ist. Manche Seiten haben auch anstelle einer Kopfzeile nur eine Fußzeile, in der alle Menüpunkte aufscheinen. Ein wachsender Trend sind Menüs, die solange nicht sichtbar sind, bis wenn man einen Knopf drückt.

Um ein optimales Erlebnis der Interni Toscani Seite zu gestalten, sind die am häufigsten besuchten Links unterteilt. Die wichtigeren befinden sich im Menü in der Kopfzeile und die weniger wichtigen, die aber trotzdem erreichbar sein müssen, in der Fußzeile. Dort ist auch das Suchfeld, welches es erleichtert ein Produkt nach einem Merkmal oder dem Namen zu finden.

Um mit diesen verschiedenen Elementen zu interagieren, gibt es verschiedene Möglichkeiten. Die Art und Weisen die jede Person kennt sind Maus bei Computern und ein Touchscreen bei Smartphones. Im Optimalfall soll man aber auch nur mithilfe der Tastatur zu jeder Seite kommen, ohne eingeschränkt zu sein. Was man dafür machen kann, wird genauer in den Kapiteln 6.3.1.3 und 6.3.1.4 beschrieben.

Eine Möglichkeit, um mit den Menüpunkten zu interagieren, sind die weniger bekannten Accesskeys. Ein Accesskey besteht aus einer vom benutzten Browser vorgegebenen Tastenkombination und irgendeiner anderen Taste. Diese können wie auch im unteren Code gezeigt definiert werden.

```
<nav>\langle 11 \rangle <li><a accesskey="H" href="/">Home</a></li> 
 <li><a accesskey="K" href="/kontakt">Kontakt</a></li> 
 <li><a accesskey="A" href="/anfahrt">Anfahrt</a></li> 
  \langleul>
</nav>
```
*ABB. 6.1: KONFIGURATION VON ACCESSKEYS IN NAVIGATION*

In diesem Beispiel sind die Buchstaben H, K und A für jeweils Home, Kontakt und Anfahrt repräsentativ. Natürlich kann man auch Zahlen benutzen, was früher üblicher war. Heutzutage wird meistens eine Mischung aus beidem verwendet. Accesskeys ermöglichen es auch, dass ein Texteingabefeld fokussiert wird. Dadurch kann man zum Beispiel bei der Interni Toscani Seite mit dem Accesskey "S" zur Suche springen. Der Code wäre dann natürlich nicht mit einem Link, sondern mit dem Eingabefeld.

```
<input type="search" accesskey="S" placeholder="Suchen"/>
                   ABB. 6.2: KONFIGURATION VON ACCESSKEYS IN SUCHFELD
```
Einer der Vorteile von Accesskeys ist, dass sie in jedem Browser schon seit immer implementiert sind. Der Nachteil ist, dass die Tastenkombination in jedem Browser eine andere ist. Eine Liste, die [alle Tastenkombinationen auflistet, ist auf Wikipedia erhältlich \(http://en.wikipedia.org/wiki/](http://en.wikipedia.org/wiki/Access_key) Access\_key). (Cunningham, Accessibility Handbook, S. 22)

Was man zum Beispiel bei verschiedenen Bildschirmgrößen oder Blindheit genauer beachten muss, wird ebenfalls in den folgenden Kapiteln beschrieben.

#### **6.3.1.1 schlechtes Internet**

Wie in Kapitel 3.2 vermerkt, ist es nicht möglich, die unterschiedlichen Geschwindigkeiten des Internets zu ignorieren. Je nachdem, wo man sich befindet oder wie schnell das Endgerät ist, lädt die Seite schneller oder langsamer. Deshalb ist es von großer Bedeutung, die wichtigsten Informationen als Erstes zu liefern.

Um so ein Ergebnis zu erreichen, müssen die Teile des HTML und CSS die benötigt werden, damit die Seite zum Rendern beginnt, innerhalb der ersten 12 - 14kB versendet werden. Das ist durch verschiedene Möglichkeiten umsetzbar: entweder durch das Einbinden des CSS direkt in die HTML Datei oder durch Komprimieren der Dateigröße.

Damit das Rendern im Browser starten kann, muss das sogenannte "Critical CSS" übertragen werden. Das sind alle CSS Regeln, die den sofort sichtbaren Teil der Seite stylen. Falls das CSS mithilfe eines <link> HTML Tags eingebunden wird, blockiert sich der Renderprozess und man muss warten, bis eine weitere Antwort mit dem CSS vom Server kommt. Auch wenn diese Blockade harmlos erscheinen mag, ist der Unterschied in der Ladezeit bei langsamem Internet sichtbar. Nachdem die Seite fertig geladen hat, wird das restliche CSS geladen, was dazu führt, dass die Seite dann fertig gerendert wird.

Bei Interni Toscani ist die Struktur so aufgebaut, dass jede einzelne Art von Seite nur die von ihr benötigten Styles hat. Deshalb sind diese so klein, dass das gesamte CSS innerhalb der ersten 14kb versendet werden kann.

<IfModule mod\_gzip.c> mod\_gzip\_on Yes mod\_gzip\_dechunk Yes mod\_gzip\_item\_include file .(html?|txt|css|js|php|pl)\$ mod\_gzip\_item\_include mime ^text/.\* mod\_gzip\_item\_include mime ^application/x-javascript.\* mod\_gzip\_item\_exclude mime ^image/.\* mod\_gzip\_item\_exclude rspheader ^Content-Encoding:.\*gzip.\* </IfModule>

Das ist jedoch nur möglich, weil der Inhalt verkleinert wird. Das geschieht im Fall der Interni Toscani Seite mit einem Apache Modul: "mod\_gzip.c". Diese Module erweitern die Funktionalität der Apache Server. Alle Dateien, die nur Textdateien sind, werden durch dieses Modul komprimiert. Wie das aussehen kann, ist im vorangegangenen Codeausschnitt zu sehen.

Die erste Zeile dient dazu nachzuschauen, ob das mod\_gzip.c Modul auf dem Server installiert ist. Die nächste Zeile schaltet das Modul ein. Die Werte nach "mod\_gzip\_item\_include" geben an, welche Art von Dateien komprimiert werden sollen mithilfe von regulären Ausdrücken. "mod\_gzip\_item\_exclude" sagt aus, welche Dateitypen nicht komprimiert werden sollen. Eine genauere Anleitung, wie man die Komprimierung auch auf anderen Arten von Servern aktiviert, ist auf feedthebot ([http://www.feedthebot.com/pagespeed/enable-compression.html\)](http://www.feedthebot.com/pagespeed/enable-compression.html) zu finden.

Ohne Komprimierung wäre jede Seite im Durchschnitt 40 kb an HTML und CSS groß. Die Bilder müssen noch extra geladen werden, obwohl dort auch beachtet wird, dass sie nur in der benötigten Größe versendet werden. So kann man auch eine beträchtliche Größe einsparen. Falls die Bilder gar nicht geladen werden, ist es trotzdem möglich, weiter zu navigieren, da die Links zu Unterseiten nicht von den Bildern abhängig sind.

#### **6.3.1.2 verschiedene Bildschirmgrößen**

Es wurde bereits in Kapitel 3.1 darauf hingewiesen, dass es eine Fülle an verschiedenen Bildschirmgrößen gibt, für welche die gesamte Webseite optimiert wird.

Da es wichtig ist, dass man unabhängig vom Gerät die gleichen Infos bekommt, gibt es nicht sehr viele verschiedene Punkte im Menü und auch nur drei Unterpunkte. Die niedrige Anzahl ist deshalb gewählt, weil zu viele Menüpunkte auf einem kleinen Endgerät unübersichtlich werden. Ein gut organisiertes Menü ist das auf [amazon.com](http://amazon.com), jedoch ist es so groß, dass es fast den ganzen Bildschirm auf einem Computer verbraucht. Den gleichen Inhalt auch auf einem mobilen Gerät zu sehen, ist also unmöglich.

Bei wenigen Menüpunkten und einer ebenfalls kleinen Anzahl an Unterpunkten ist die Leserlichkeit sehr viel höher.

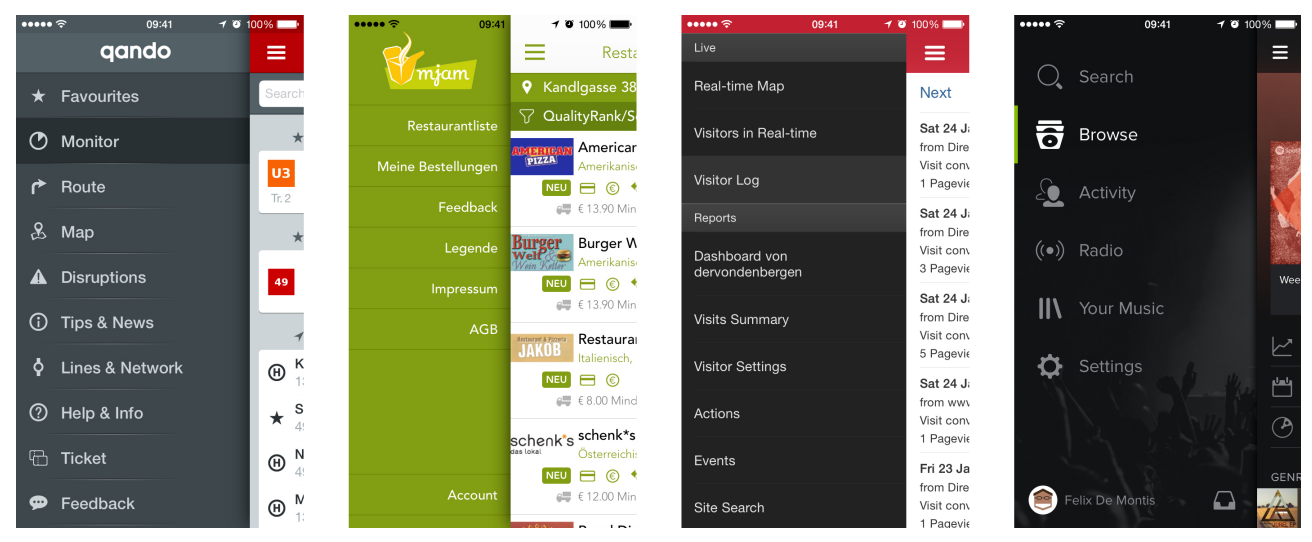

*ABB. 6.4: BEKANNTE APPS MIT OFF CANVAS MENÜS V.L.N.R.: QUANDO, MJAM, PIWIK, SPOTIFY*

Bei der Wahl zwischen den verschiedenen Arten von Menüs gibt es sehr viele verschiedene Möglichkeiten. Die am häufigsten benutzten sind sogenannte "Off Canvas" Menüs,

verschwindende Menüs oder einfache Anordnungen der Menüpunkte nebeneinander.

Bei einem "Off Canvas" Menü verschwinden alle Menüpunkte entweder außerhalb des Bildschirms oder hinter dem Hauptinhalt und werden durch einen Knopfdruck sichtbar. Dieser Trend ist auch in vielen der beliebtesten Apps für Smartphones sichtbar.

Eine Anordnung der Menüpunkte ist logisch, da diese schließlich nur übereinander und nebeneinander sind. Die Menüart, welche die Interni Toscani Seite nutzt, ist das verschwindende Menü: durch einen Knopfdruck erscheint das Menü, bei wiederholtem Drücken schließt es sich wieder.

Einen großen Einfluss darauf, wie viele Menschen das Menü öffnen und weiter auf der Seite navigieren, hat der Menüknopf. Die meisten Apps und Webseiten benutzen nur drei parallele Striche, die schon als ein bekanntes Menüzeichen anerkannt werden. Trotzdem schlägt das Wort "Menü" bei Tests die drei Striche, da sich noch immer mehr Menschen eher mit dem Wort als mit den Strichen auskennen.

Bei diesem Test wurden für den Zeitraum von sechs Wochen verschiedene Arten von Menüknöpfen verglichen: nur die drei Striche, nur der Text "Menu", das Menüzeichen und der Text "Menu" und Zeichen plus Text auf pinken Hintergrund.

Der gefärbte Knopf hat zu 6% mehr Umsatz als das Original geführt. Der Knopf, der ebenfalls sowohl aus den drei Strichen als auch dem Text besteht, hat zu einem Anstieg von 4.5% des Umsatzes geführt. (Laja, 2014)

Auch wenn man nichts auf der Interni Toscani Seite direkt kaufen kann, sind die Besucher interessierter auf den Knopf mit Text zu klicken, als auf die drei Striche alleine.

```
<link rel="stylesheet" media="(min-width: 800px)" href="example.css" />
                            ABB. 6.5: MEDIA QUERIES IN HTML
```
Von allein wird eine Seite nicht für alle Geräte optimiert. Damit diese richtig "wächst", gibt es mehrere Möglichkeiten, um den Inhalt anzupassen.

Eine Möglichkeit ist, dass man erkennt, welches Endgerät die Seite besucht. Bei mobilen Geräten wird dann das für mobile Geräte optimierte CSS geliefert, bei größeren Bildschirmen die dafür passenden Styles. Auch wenn das viele Ressourcen spart, ist das nicht optimal. Wenn man auf einem Computer, ist aber sich den Inhalt nur in der Größe eines mobilen Endgeräts anschaut, wird trotzdem das CSS für Computer benutzt.

Eine bessere Möglichkeit sind CSS media queries. Diese machen es möglich, dass die richtigen Styles geladen werden abhängig von verschiedenen Faktoren. Man kann media queries als Attribut bei <link> HTML Tags verwenden oder direkt im CSS haben.

```
@media (max-width: 600px) and (color) { 
   .facet_sidebar { 
     display: none; 
   } 
}
```
*ABB. 6.6: MEDIA QUERIES IN CSS*

Die verschiedenen Faktoren können zum Beispiel die Breite des Browsers, die Höhe des Bildschirms des Endgeräts oder auch die Fähigkeit des Displays, Farbe anzuzeigen, sein. Alle [verschiedenen Faktoren sind auf der W3C Seite aufgelistet \(http://www.w3.org/TR/css3](http://www.w3.org/TR/css3-mediaqueries/) mediaqueries/).

Da ja das "critical CSS" schon mit dem HTML mitgesendet werden soll, ist es vorteilhafter, die media queries im CSS zu spezifizieren anstelle diese als Attribut zu setzen.

Bei Webseiten, die responsive sind, braucht man meistens nur die Breite des Browsers. Ob man also @media (max-width: 600px) oder @media (min-width: 600px) benutzt kann jede Person für sich selbst entscheiden. Der Unterschied zwischen "max-width" und "min-width" ist, dass je nachdem was man wählt, geschaut wird, ob der Browser kleiner beziehungsweise größer als die angegebene Größe ist.

Die zwei verschiedenen Wege, die man gehen kann, wenn man media queries benutzt sind "Desktop first" oder "Mobile first". Wenn man "Desktop first" vorgeht, benutzt man die "max-width um zu schauen, ab wann eine maximale Größe nicht überschritten wird. Sobald das der Fall ist, passt sich das Design der Seite an. Die effizientere und besser strukturierte Weise ist "Mobile first". Da das nicht gestylte HTML schon in der richtigen Reihenfolge der mobilen Ansicht ist, muss weniger gemacht werden, damit die Seite dort perfekt ausschaut. In diesem Fall wird "minwidth" verwendet, um das Design ab einer bestimmten Breite zu verändern. Die Grafik zeigt, wie die Aufteilung bei einem kleinen beziehungsweise großen Bildschirm aussieht.

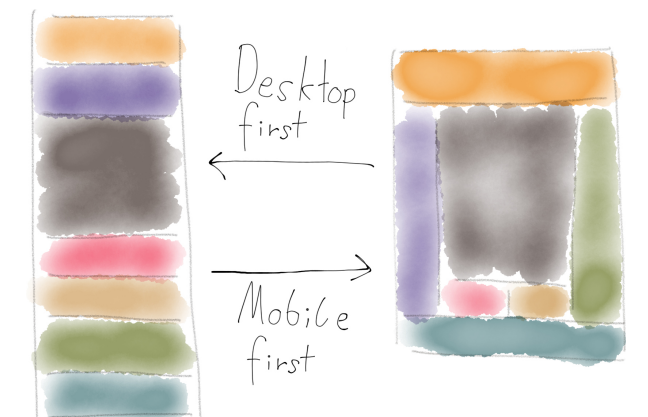

*ABB. 6.7: VERGLEICH DESKTOP FIRST UND MOBILE FIRST*

#### **6.3.1.3 Parkinson**

Wie schon in Kapitel 6.0 erwähnt, besteht der größte Teil der Klientel von Interni Toscani aus älteren Menschen. Sowohl bei diesen als auch bei Personen, die an Parkinson erkrankt sind, ist die Feinmotorik nicht mehr so gut, sodass es schwerfällt, auf kleine Knöpfe zu drücken. Deshalb ist es wichtig, diese immer so groß zu gestalten, dass man sie auch bei ungenauem Klicken erwischt.

Jeder Menüpunkt ist so gemacht, dass man nicht nur auf den Text, sondern auch auf den umliegenden Bereich klicken kann. Das kann sichtbar gemacht werden, indem man die ganze druckbare Fläche visuell hervorhebt, zum Beispiel durch die Änderung der Hintergrundfarbe oder der Textfarbe.

Wenn man das macht, kann man jedoch auch viel schlecht machen, was jeden Menschen in der Usability der Seite beeinflusst. Die Firma Uber hat auf ihrer Seite diesen Fehler im Menü, das ist auch in der Abbildung 6.8 zu sehen.

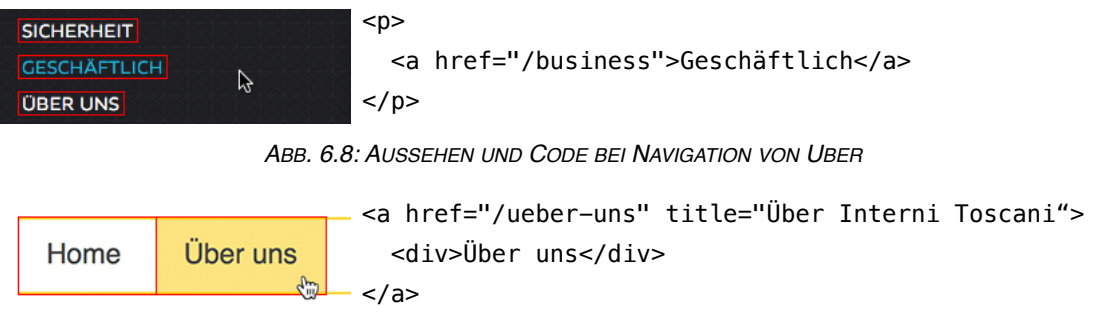

*ABB. 6.9: AUSSEHEN UND CODE BEI NAVIGATION VON INTERNI TOSCANI*

Der <p> Tag beziehungsweise der <div> Tag verändern das Aussehen, sobald man sich mit der Maus darauf befindet. Die eigentliche Fläche zum Klicken ist jedoch anders, nämlich nur der in den Abbildungen rot eingerahmte Bereich. Einen visuellen Unterschied kann man ebenfalls anhand des unterschiedlichen Cursor erkennen.

Wenn man den dazugehörigen Code beachtet, wird der Fehler klar. Bei Uber ist der weiterführende Link innerhalb des Tags, welcher sein Aussehen verändert. Bei der Interni Toscani Seite ist der <div> Tag innerhalb des weiterführenden Links.

Neben einer passenden Größe ist es auch wichtig zu beachten, dass sich Untermenüs nicht sofort schließen, sobald man diese mit der Maus verlässt.

Das kann vor allem für Personen mit physischen Schwierigkeiten aber auch für alle andere Menschen nützlich sein.

Es gibt keinen besten Weg um diesen Punkt umzusetzen. Es ist möglich das Nicht-schließverhalten mithilfe von CSS aber auch Java Script zu lösen.

#### **6.3.1.4 Konzentrationsschwäche**

Um die Navigation ebenfalls für ältere Personen und Menschen, die an einer Konzentrationsschwäche leiden, zu erleichtern, ist ein Bestandteil der Seite ein sogenanntes Breadcrumb Menü.

Ein Breadcrumb (dt. Brotkrümel) Menü zeigt an, auf welcher Seite man sich zurzeit befindet und alle übergeordneten Seiten. Dadurch kann man sich leichter erinnern, was man gemacht hat oder wie man zu der Seite gekommen ist.

Meisten sind solche Menüs eine einfache aneinander Reihung der Seitennamen, welche meistens durch ein Größer-als-Zeichen ">" oder einen Schrägstrich "/" getrennt werden.

Bei der Kategorie der Couchtische auf der Interni Toscani Seite sieht das Breadcrumb Menü wie in folgender Abbildung aus.

#### Home / Produkte / classic / Möbel / Couchtische

*ABB. 6.8: BREADCRUMB MENÜ BEI INTERNI TOSCANI*

### **6.3.2 Farben**

Wie auch im Kapitel 6.2 angeführt sind Farben wichtig wenn man sowohl Accessibility als auch Usability beachteten will.

Die Farben, welche beim Erstellen der Seite zu benützen sind, kann man am besten bekommen, wenn man eine Farbpalette mit einer Auswahl an möglichen Farben kreiert. Diese sollte im Optimalfall Farben beinhalten, die alle harmonisch aufeinander wirken. Dazu gibt es verschiedene Möglichkeiten, solche auf einem Farbkreis wie nebenan abgebildet zu finden: Die Farben können monochromatisch (mehrere Abstufungen von einem Farbton), komplementär (zwei am Farbkreis gegenüberliegende Farbtöne), analog (drei oder fünf miteinander verwandte Farbtöne), triadisch *ABB. 6.9: FARBKREIS*

(Farbtöne sind gleichmäßig am Farbkreis Verteilt) und semi-komplementär (ein Farbton und zwei zur komplementären Farbe verwandte Farbtöne) sein.

Um solche Farbpaletten nicht manuell erstellen zu müssen, gibt es viele Programme und Webapps, die diese Arbeit übernehmen. Eine gut funktionierende Webapp ist Adobe Colors CC [\(https://color.adobe.com](https://color.adobe.com)). Was man jedoch nicht dem Programm überlassen kann, sind die Punkte, die man beachten muss, wenn die Farbpalette accessible sein soll, diese werden genauer in den folgenden Unterkapiteln besprochen.

Bei der Webseite der Auftraggeberin ist die Wahl der Farben wie in Kapitel 6.1 erwähnt schon im Voraus getroffen worden. Deshalb muss nur noch jeweils ein passender Grau- und Grünton gefunden werden. (Coady, 2013) (Cunningham, 2012)

#### **6.3.2.1 Schlechte Sicht**

Es gibt verschiedene Gründe für eine visuelle Beeinträchtigung. Diese können sowohl den Ursprung beim Menschen haben als auch bei einem Wiedergabegerät. Bei einer Einschränkung der guten Sicht, die von der Person aus geht, könnte es sich um eine altersbedingte Sehschwäche handeln. Durch das Wiedergabegerät kann man beeinträchtigt werden, wenn es Voreinstellungen gibt, die das Aussehen verändern. So eines wäre zum Beispiel ein Computer in einer öffentlichen Bibliothek, bei dem Einstellungen getroffen sind, die man nicht mehr ändern kann.

Häufig werden die Einstellungen so getroffen, dass der Kontrast im gesamten Betriebsystem höher ist. Verschiedene Betriebssysteme stellen den höheren Kontrast verschieden dar. Auf OSX, dem Betriebssystem, das Computer von Apple benutzen, werden alle hellen Farbtöne heller und alle dunklen Farbtöne dunkler dargestellt. Auf Windows gibt es verschiedene Hochkontrast Farbschemen, die den Text und Hintergrundfarbe ändern, unabhängig von den genutzten Farben auf der Webseite.

Wenn man bei OSX den Kontrast auf die höchste Stufe stellt, werden alle hellen Farbtöne komplett weiß und alle dunklen Farbtöne schwarz. Ein hellgrüner Text auf einem weißen Hintergrund ist mit den Standardeinstellungen zwar leserlich, bei hohem Kontrast aber nicht mehr. Das war auch ein Problem mit den anfänglich ausgesuchten Farben sowohl für die "contemporary" als auch die "outdoor" Produktlinie. Um das Problem einfach zu lösen, müssen nur dunklere Farben ausgewählt werden, damit ein Kontrast entsteht. Zum Vergleich zwischen den hellen Farbtönen und den dunklen dient die Abbildung 6.10. Es ist sichtbar, dass sowohl der Produktlinientext, als auch der anfänglich ausgewählte Menüpunkt nicht sichtbar sind.

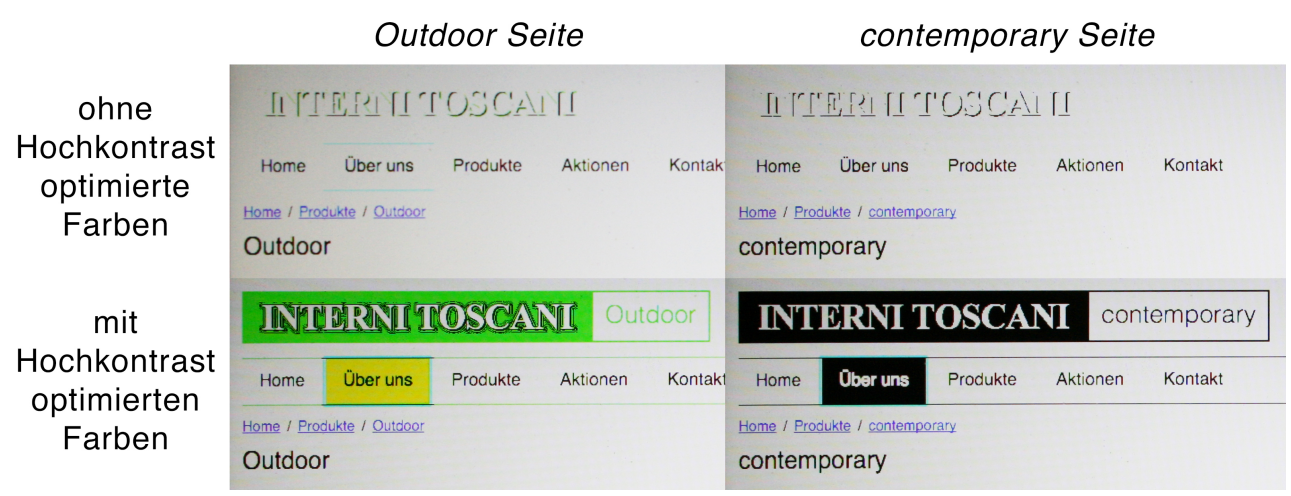

*ABB. 6.10: VERGLEICH VON OPTIMIERTEN / NICHT OPTIMIERTEN FARBEN*

Bei der Hochkontrast contemporary Version, war es auch vorteilhaft, die Textfarbe der Menüpunkte zu ändern, da diese ähnlich der Hintergrundfarbe war. Das ist auch deshalb, damit der Kontrast den WCAG entspricht. Eine gute Website, um zu testen, ob zwei Farben einen genug hohen Kontrast haben, ist der "Contrast Checker" von Lea Verou [\(http://leaverou.github.io/contrast-ratio/\)](http://leaverou.github.io/contrast-ratio/). Die WCAG wurden schon kurz in Kapitel 4 erklärt.

Auch wenn die Farben für die "classic" Produktlinie nicht auf dem Bild abgebildet sind, sind diese nicht optimal für den Fall, dass der Kontrast auf maximaler Höhe eingestellt ist. Dort kann man aber leider nichts ändern, da dieser Farbton schon entschieden ist.

Eine Sache, die man beachten muss, damit der Kontrastmodus auf Windows funktioniert, ist, dass keine ähnlichen Hintergrundfarben nebeneinander verwendet werden. Diese Farbtöne werden nicht wie beim Kontrastmodus von OSX sehr stark verändert, sondern bekommen die gleiche Farbe.

Bei der neuen Interni Toscani Webseite ist das zum Glück kein Problem. Die Wetter Seite des ORF (http://wetter.orf.at/oes/) weist jedoch dieses Problem auf. Die Wetterkarte hat sowohl für Österreich als auch für die Nachbarstaaten am Tag zwei sehr helle Farbtöne. Dadurch, dass man auf die Bundesländer klicken kann, bekommen diese eine andere Farbe, wenn man über ihnen ist. Auf OSX kann man die verschiedenen Farbtöne voneinander unterscheiden. Auf Windows jedoch nicht, deshalb weiß man nicht, worauf man klickt. Das ist auch in Abbildung 6.3 visualisiert.

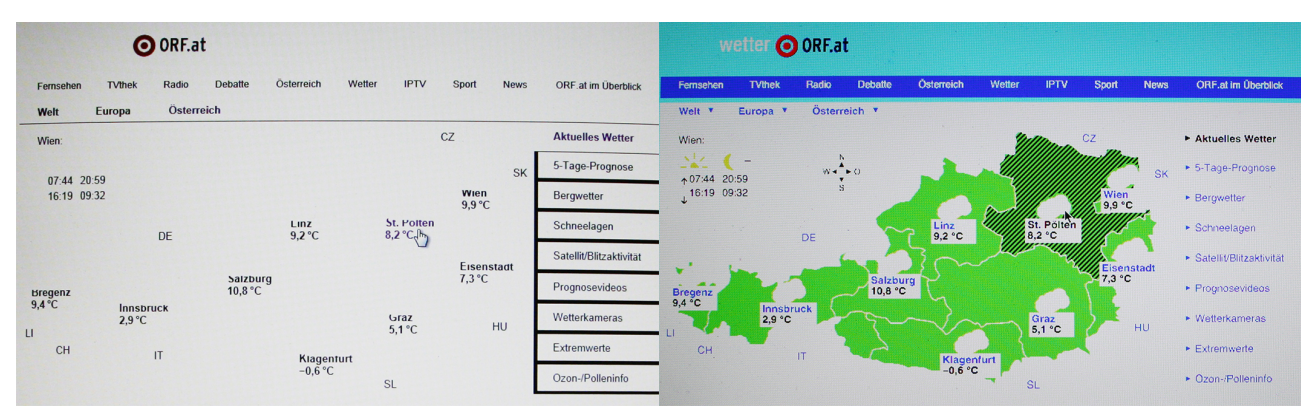

*ABB. 6.11: [WETTER.ORF.AT](http://wetter.orf.at) AUF JEWEILS WINDOWS UND OSX*

#### **6.3.2.2 Sehbehinderung (Farbenblindheit)**

Auch für Menschen mit Farbenblindheit, können die Farben auf einer Webseite optimieren. Das ist wichtig, da Farbenblindheit eine häufige Beeinträchtigung ist. Davon sind ungefähr 8% der Männer aber nur 0.5% der Frauen betroffen. Das heißt, fast jeder zehnte Mensch leidet unter dieser Beeinträchtigung.

Auch wenn der Begriff so klingt, sieht man nur selten bei der Farbenblindheit gar keine Farben. Am häufigsten sind Protanopie (Rotblindheit), Deuteranopie (Grünblindheit) und Tritanopie (Blaublindheit).

Bei Protanopie fällt es der betroffenen Person schwer, Grün-, Gelb- und Rottöne zu unterscheiden. Rote Farben wirken auch schwächer. 2% der Männer sind von der Rotblindheit betroffen. Deuteranopie wirkt sich ebenfalls auf die gleichen Farbtöne aus, jedoch verändert sich die Farbintensität nicht. Von dieser Beeinträchtigung sind 5% aller Männer betroffen. Von Tritanopie sind nur 0.01% aller Menschen betroffen. Man verwechselt Grün- mit Blautöne und Gelb- mit Violetttöne. (Coady, 2013) (Cunningham, 2012)

Um niemanden auszuschließen, muss man die Farben so wählen, dass diese bei einer der oben genannten Beeinträchtigungen nicht zu ähnlich ausschauen und gut zu unterscheiden sind. Deshalb soll man keine Komplementärfarben wie Rot und Grün nebeneinander platzieren.

Eine Farbpalette, die für jede Art von Farbblindheit optimiert wurde, hat die "Color Universal Design Organization", auch als CUDO bekannt, aus Japan, erstellt. In dieser Farbpalette werden zum Beispiel anstelle von Rot ein Orangerot verwendet oder anstelle von Grün ein Blaugrün. Diese Farbpalette ist nützlich für geografische Karten aber auch für Webseiten.

Auf Webseiten können gut unterscheidbare Farben als Hinweise dienen. Solche sind die falsche Eingabe von Bankdaten oder das Hervorheben von wichtigen Informationen.

Auf der neuen Interni Toscani Seite gibt es kein Feld, um Bankdaten einzugeben, aber es gibt die Möglichkeit, sich für den Newsletter anzumelden. Bei einer falschen Eingabe der E-Mail-Adresse bekommt das Email Textfeld einen roten Rand. Bei einer korrekten Eingabe wird dieser Rand grün. Damit diese Ränder nicht fast identisch aussehen, ist es geschickter, Farben der CUDO Farbpalette zu benutzen. Um jede Verwirrung zu klären, ist es noch möglich, mithilfe von Symbolen die Echtheit der E-Mail-Adresse zu zeigen.

Informationen, welche hervorgehoben werden können, sind die Suchergebnisse nach einer bestimmten Seite. Falls auf einer Seite eine spezielle Suchanfrage vorkommt, ist der gesuchte Begriff farblich hervorgehoben, um auch gleich den Kontext des Wortlauts zu finden.

Natürlich ist es wichtig, dass man auch testet, ob die benutzten Farben nicht zu ähnlich sind. Dafür gibt es einige verschiedene Programme. Das bekannteste devon ist Color Oracle [\(http://colororacle.org/\)](http://colororacle.org/), welches es für Windows, OSX und Linux gibt. Wenn man auch Bilder für Farbenblindheit optimieren will, gibt es in Adobe Photoshop schon die Möglichkeit eingebaut, die Farben wie mit Protanopie oder Deuteranopie zu sehen.

#### **6.3.3 Testen, ob auch wirklich behindertengerecht und optimal erreichbar**

Um die diversen Aspekte der Seite zu testen, gibt es verschiedene Vorgehensweisen.

Wie man testet, ob alle benutzten Farben auch für Personen mit Farbenblindheit passend sind, ist schon im Kapitel 6.3.2.2 beschrieben. Es gibt verschiedene Tools, damit man die Seiten aus der Sicht eines farbenblinden Menschen sieht. Das muss manuell gemacht werden und kann nicht von einem Programm übernommen werden.

Wenn man den Kontrast zwischen mehreren Farben untersuchen will, gibt es Programme, welche berechnen, ob dieser groß genug ist. Um sicher zu gehen, sollte man aber trotzdem noch manuell nachschauen, ob sich die Programme nicht verrechnet haben.

Die Art und Weise, um nachzuschauen, ob die Seite bei schlechtem Internet funktioniert, ist die einfachste. Um die Seite bei langsamem Internet zu probieren, muss nur in das mobile Netz gewechselt werden, dadurch sieht man direkt, wie schnell beziehungsweise langsam die Seite ist.

Um die Optimierung für verschiedene Bildschirmgrößen zu testen, muss man mehr machen. Es ist zwar keine komplizierte Aufgabe, die Seite auf verschiedenen Geräten zu öffnen, jedoch muss man sich verschiedene Endgeräte mit vielen verschiedenen Bildschirmgrößen besorgen. Das

Besitzen von vielen Geräten ist mit hohen Kosten verbunden. Deshalb gibt es in vielen Städten sogenannte Device Labs, in denen es viele verschiedene Smartphones, Computer und andere Geräte gibt, um eine Seite zu testen. Auf OpenDeviceLab (<http://opendevicelab.com/>) gibt es eine Liste von fast allen existierenden Device Labs.

### **6.4 Fertiges Produkt**

Wenn man ein fertiges Aussehen hat, gibt es verschiedene Möglichkeiten, um die Seite fertig zu stellen.

Man kann nur statische HTML Dateien verwenden, da diese am einfachsten sind und den wenigsten Platz aufbrauchen. Oder man implementiert ein CMS, wie bei der Interni Toscani Seite. Das hat den Vorteil, dass verschieden aussehende Vorlagen mit den Daten, die an einem anderen Ort als die Vorlagen gespeichert werden, gefüllt werden. So ist es möglich Zeit und letztendlich Geld zu sparen, da nicht der gleiche Code immer wieder geschrieben werden muss.

# **7 Reflexion und Interpretation des Produkts**

### **7.1 Vorteile von responsive Website über eigene mobile Website**

Eine responsive Webseite im Gegensatz zu einer eigenen mobilen Website zu haben, hat mehrere Vorteile: Teilbarkeit, Gebrauchsfreundlichkeit und weniger Kosten bei der Erstellung. Mit Teilbarkeit ist gemeint, dass es einfacher ist, eine responsive Webseite in sozialen Netzwerken oder per Email zu teilen als eine eigene mobile Seite.

Oft entstehen Probleme, wenn die Seite, welche für größere Bildschirme gemacht ist, auf einem mobilen Endgerät geöffnet wird. Anstatt, dass man eine Unterseite sieht, wird man zur Startseite weitergeleitet. Das Gleiche kann auch in die entgegengesetzte Richtung geschehen. Man öffnet eine mobile Webseite auf einem größeren Bildschirm und wird zur Startseite weitergeleitet. Genau das ist der Fall bei der Interspar Weinwelt Seite (<http://www.weinwelt.at/>).

Bei responsive Webseiten gibt es dieses Problem nicht, da es sich Medium unabhängig immer um die exakt selbe Seite handelt, wenn diese zum Beispiel geteilt wird.

Ein weiterer großer Vorteil von responsive Webseiten ist der höhere Anteil an Personen, die Waren einkaufen. Online Shopping wird oft von Tablets oder Smartphones verrichtet, was natürlich bei einer responsive Webseite besser als bei zwei getrennten Seiten geht. Ein Beispiel dafür ist der T-Shirt Onlineshop HOMAGE. HOMAGE hat einen Anstieg von 359,5% an Verkäufen über mobile Endgeräte erfahren, nachdem eine responsive Webseite erstellt wurde. (Frost, 2014)

### **7.2 Accessibility vs. Usability, was ist wichtiger?**

Man kann nicht entscheiden, ob Accessibility oder Usability wichtiger sind. Je nach Art der Seite, die man erstellt, muss man schauen, worauf man mehr Wert legt.

In einer Webapp, zum Beispiel einem Bildbearbeitungsprogramm, ist es nicht so wichtig, dass man auf Accessibility optimiert. Es ist unmöglich, dass ein Screenreader einem Nutzer vorliest, wie das Bild in dem Moment bearbeitet wird.

Für eine staatliche Seite, die über eine öffentliche Belange informieren soll, wird es wichtiger sein, Usability zu vernachlässigen und dafür die Seite so zu gestalten, dass jeder Mensch diese optimal benutzen kann.

Bei einer kommerziellen Seite, wie der von Interni Toscani, muss man einen Mittelweg dazwischen finden. Sowohl accessible als auch usable sollte die Seite gestaltet werden, damit jeder zufrieden ist. Das ist vielleicht schwer, aber die beste Lösung.

Man kann nicht festlegen, ob Accessibility oder Usability wichtiger ist, da das von den Besuchern der Seite abhängig ist.

# **7.3 Erfüllung des Auftrags**

Die Auftraggeberin ist mit der Seite rundum zufrieden. Da sie nicht nur schnell ist, sondern auch in den wichtigsten heutzutage benutzten Browsern funktioniert, ist es einer breiten Masse an Kunden möglich, die Seite zu besuchen. Außerdem wurden alle Accessibility Punkte, die die Auftraggeberin für ihre Klientel als wichtig erachtet hat, zur Gänze umgesetzt.

Die Webseite ist zurzeit des Schreibens online auf [vwa.interni-toscani.at](http://vwa.interni-toscani.at) aufrufbar.

# **7.4 Persönliche Reflexion**

Das Schreiben der Arbeit hat mir darin weitergeholfen, dass ich jetzt sehr viel mehr über Accessibility und Usabillity weiß. Wie man eine responsive Webseite macht und welche Techniken es gibt, wusste ich schon vor dem Recherchieren für die Arbeit.

Deshalb fiel es mir leicht, kompliziertere Informationen zu den Gebieten Accessibility, Usability und responsive Webdesign zu verstehen. Diese sind zum Beispiel sowohl die komplexe Aufteilung der W3C und ihre Geschichte als auch die Auswirkungen von kleinen Kontrastunterschieden.

Eine besondere Herausforderung bestand darin, den Text der VWA auf Deutsch zu verfassen, da die Quellen fast ausschließlich in Englisch verfügbar sind.

Überhaupt hielt ich mich weniger an bereits vorhandene Ressourcen, sondern an die selbst gemachten praktischen Erfahrungen während der Erstellung der Website.

Es freut mich, ein gutes Endprodukt abgeliefert zu haben und die während der Programmierung dieser Seite gemachten Erfahrungen werden mir sicher auch bei zukünftigen Projekten nützlich sein.

# **Literaturverzeichnis**

Debenham, Anna: What We Can Learn From Game Console Browsers. London, UK: 26. [September 2014. Als Download: https://speakerd.s3.amazonaws.com/presentations/](https://speakerd.s3.amazonaws.com/presentations/cbc779f027c30132bcaf3e1e66f98916/v2.pdf) cbc779f027c30132bcaf3e1e66f98916/v2.pdf (Zugriff: 25.12.2014)

[OpenSignal: Android Fragmentation Visualized. http://opensignal.com/reports/2014/android](http://opensignal.com/reports/2014/android-fragmentation)[fragmentation : August 2014. Als Download: http://opensignal.com/assets/pdf/reports/](http://opensignal.com/assets/pdf/reports/2014_08_fragmentation_report.pdf) 2014\_08\_fragmentation\_report.pdf (Zugriff: 25.12.2014)

OpenSignal: 3G and 4G LTE Cell Coversge Map. URL: http://opensignal.com/index.php? [lat=3.6832&lng=19.7486&initZoom=4&isHeatMap=1&netwkType%5B%5D=3G&netwkType%5B](http://opensignal.com/index.php?lat=3.6832&lng=19.7486&initZoom=4&isHeatMap=1&netwkType%5B%5D=3G&netwkType%5B%5D=4G) %5D=4G (Zugriff: 26.12.2014)

Akamai: New Study Reveals the Impact of Travel Site Performance on Consumers. 14.06.2010. URL: [http://www.akamai.com/html/about/press/releases/2010/press\\_061410.html](http://www.akamai.com/html/about/press/releases/2010/press_061410.html)

[Jehl, Scott: How we make RWD sites load fast as heck. 30.07.2014. URL: http://](http://www.filamentgroup.com/lab/performance-rwd.html) www.filamentgroup.com/lab/performance-rwd.html (Zugriff: 26.12.2014)

Sozialministerium: Bundes-Behindertengleichstellungsgesetz. URL: http:// www.sozialministerium.at/cms/site/dokument.html? [channel=CH2212&doc=CMS1314608938943&easyread=1 \(Zugriff: 27.12.](http://www.sozialministerium.at/cms/site/dokument.html?channel=CH2212&doc=CMS1314608938943&easyread=1)2014)

Wikipedia: Web accessibility URL: https://en.wikipedia.org/wiki/ [Web\\_accessibility#Legally\\_required\\_web\\_accessibility \(Zugriff:](https://en.wikipedia.org/wiki/Web_accessibility#Legally_required_web_accessibility) 29.12.2014)

[W3C: Richtlinien für barrierefreie Webinhalte \(WCAG\) 2.0. URL: http://www.w3.org/Translations/](http://www.w3.org/Translations/WCAG20-de/WCAG20-de-20091029/) WCAG20-de/WCAG20-de-20091029/ (Zugriff: 29.12.2014)

W3C: WAI-ARIA Overview. URL: <http://www.w3.org/WAI/intro/aria.php> (Zugriff: 29.12.2014)

[W3C: User Agent Accessibility Guidelines \(UAAG\) Overview. URL: http://www.w3.org/WAI/intro/](http://www.w3.org/WAI/intro/uaag.php) uaag.php (Zugriff: 29.12.2014)

[W3C: Authoring Tool Accessibility Guidelines \(ATAG\) Overview. URL: http://www.w3.org/WAI/intro/](http://www.w3.org/WAI/intro/atag.php) atag.php (Zugriff: 29.12.2014)

Coady, Geri: A Pocket Guide to Colour Accessibility. United Kingdom: Five Simple Steps, 2013.

Cunningham, Katie: Accessibility Handbook. 1. Auflage. Sebastopol: O'Reilly Media Inc., 2012.

[Laja, Peep: Testing The Hamburger Icon for More Revenue. 11.12.2014. URL: http://](http://conversionxl.com/testing-hamburger-icon-revenue/) conversionxl.com/testing-hamburger-icon-revenue/ (Zugriff: 15.01.2015)

Frost, Brad: Responsive Design to the Rescue: How HOMAGE Grew Mobile Revenue by 258%. [24.09.2013. URL: http://bradfrost.com/blog/post/responsive-design-to-the-rescue-how-homage](http://bradfrost.com/blog/post/responsive-design-to-the-rescue-how-homage-grew-mobile-revenue-by-258/)grew-mobile-revenue-by-258/ (Zugriff: 16.1.2015)

# **Abbildungsverzeichnis**

- Abb. 6.1: Konfiguration von Accesskeys in Navigation
- Abb. 6.2: Konfiguration von Accesskeys in Suchfeld
- Abb. 6.3: Beispielkonfiguration von mod\_gzip Modul
- Abb. 6.4: bekannte Apps mit Off Canvas Menüs v.l.n.r.: Quando, Mjam, Spotify, Piwik
- Abb. 6.5: media queries in HTML
- Abb. 6.6: media queries in CSS
- Abb. 6.7: Vergleich Desktop first und Mobile first
- Abb. 6.8: Aussehen und Code bei Navigation von Uber
- Abb. 6.9: Aussehen und Code bei Navigation von Interni Toscani
- Abb. 6.8: Breadcrumb Menü bei Interni Toscani
- Abb. 6.9: Farbkreis URL: [https://color.adobe.com/resource/img/kuler/color\\_wheel.webp](https://color.adobe.com/resource/img/kuler/color_wheel.webp) (Zugriff:

14.01.2015)

- Abb. 6.10: Vergleich von optimierten / nicht optimierten Farben
- Abb. 6.11: [wetter.orf.at](http://wetter.orf.at) auf jeweils Windows und OSX

# **Selbstständigkeits erklärung der VwA**

#### **Selbstständigkeitserklärung**

Ich erkläre, dass ich diese vorwissenschaftliche Arbeit eigenständig angefertigt und nur die im Literaturverzeichnis angeführten Quellen und Hilfsmittel benutzt habe.

Wien, 10. Februar 2015 **Felix De Montis Felix De Montis** 

#### **Zustimmung zur Aufstellung in der Schulbibliothek**

Ich gebe mein Einverständnis, dass ein Exemplar meiner vorwissenschaftlichen Arbeit in der Schulbibliothek meiner Schule aufgestellt wird.

Wien, 10. Februar 2015 **Felix De Montis Felix De Montis** 

Felix De Moto Ort, Datum Unterschrift

Felis De Moto Ort, Datum Unterschrift